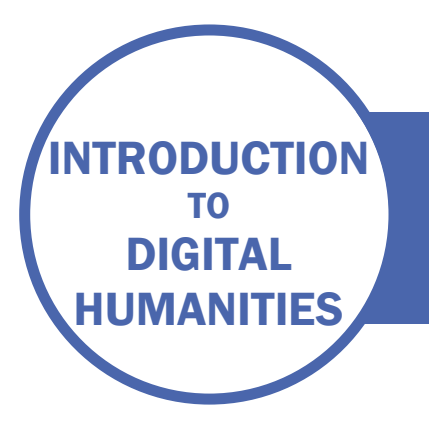

# SESSION THREE

DATA MODELLING WITH NETWORKS AND ONTOLOGIES

# ACTIVITY – ADD WIKIDATA REFERENCES TO YOUR DATABASE

When you created your databases in the last session, you created your own unique identifiers for people, places, works and publishers so that you could cross-reference them.

This time, you should replace those identifiers with those used by wikidata (search [https://www.wikidata.org/wiki/Wikidata:Main\\_Page](https://www.wikidata.org/wiki/Wikidata:Main_Page) for each person, place and publisher, and note the reference number next to the heading on each page). The reference numbers start with a Q. This will link the information you have collected in your tables, with the enormous amount of data in Wikipedia. Again, it is very important that if there are multiple values, e.g. several authors of a work, that these are separated by a comma.

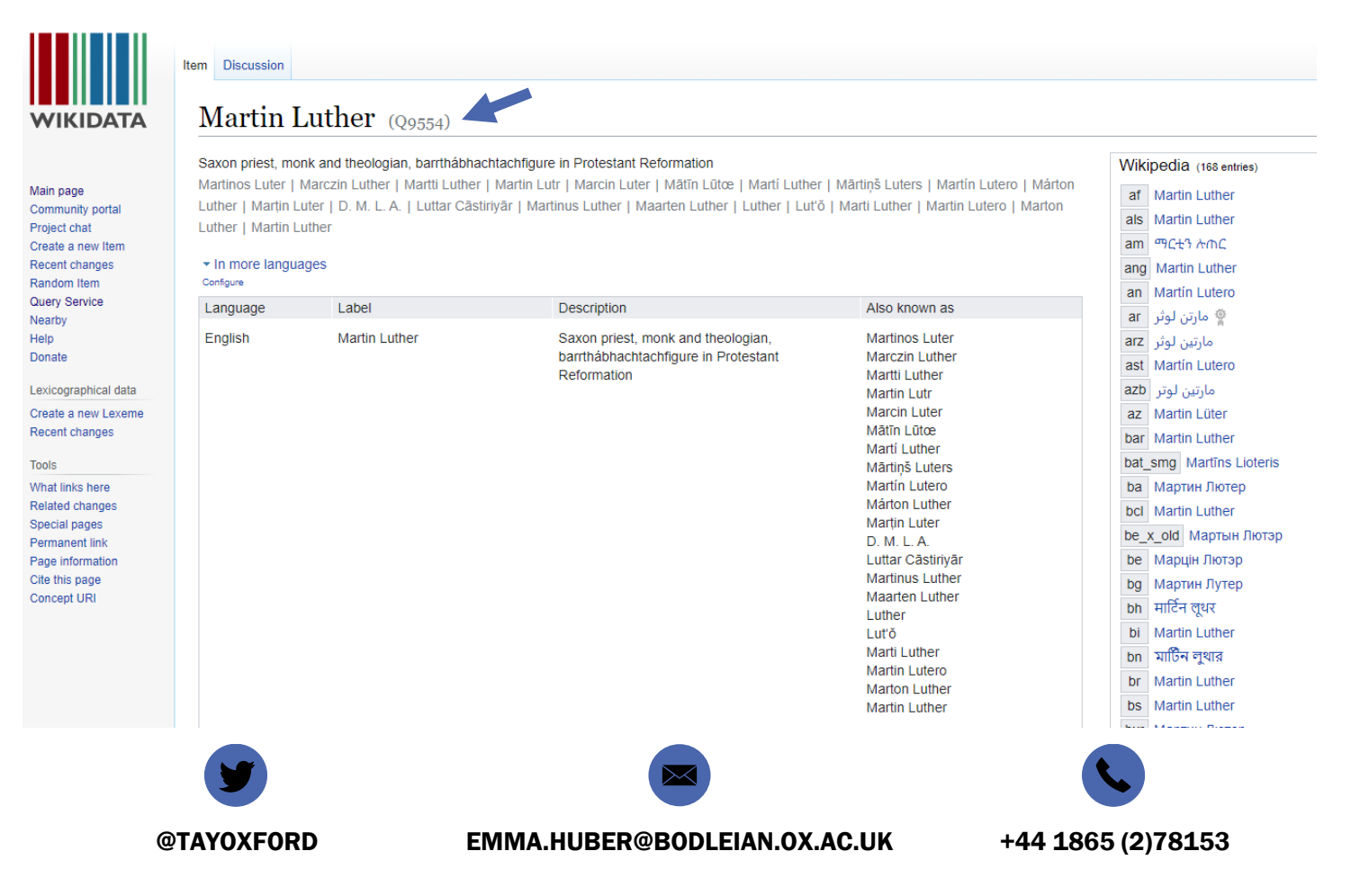

You may run into problems with the publishers. It is not part of the exercise to research the history of publishing, so keep your made-up identifiers for anything that is not easy to find in wikidata.

You may feel this is dull and repetitive, but although there is a lot of hard ground work in Digital Humanities, it is also quite exciting to think of the potential of linking all this information, and using those links to generate more knowledge.

The example tables from the last session are repeated here with the wikidata ids:

#### WORKS TABLE

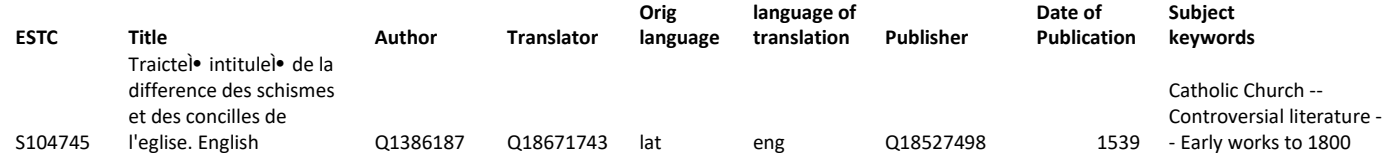

## PEOPLE TABLE

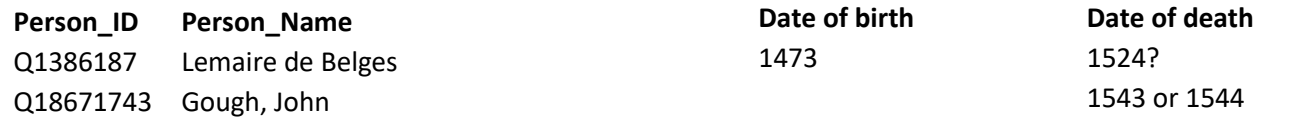

### PUBLISHER TABLE

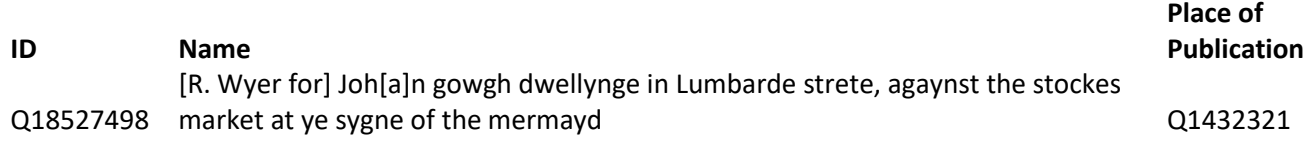

#### PLACES TABLE

**place\_ID Place Name** Q1432321 LondonLombard Street,

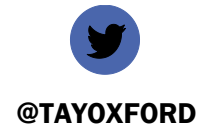

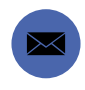

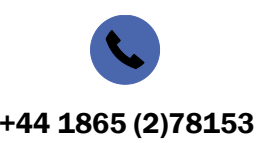

@TAYOXFORD EMMA.HUBER@BODLEIAN.OX.AC.UK +44 1865 (2)78153